# IRONCAD

IRONCAD 2017

Katalogi

o Tworzenie i zarządzanie katalogami

## Spis treści

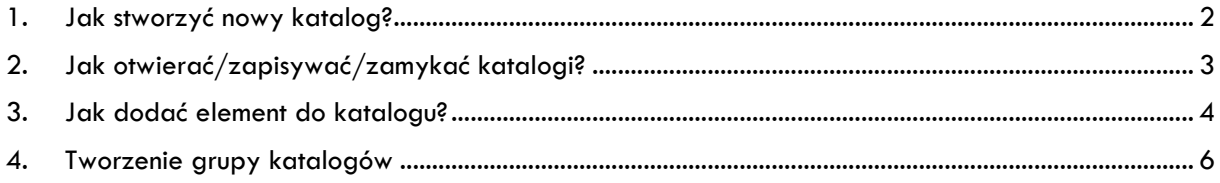

#### <span id="page-2-0"></span>1. Jak stworzyć nowy katalog?

Funkcje związane z zarządzaniem katalogami można znaleźć w zakładce Ogólne. Aby stworzyć nowy katalog wybieramy Nowy. W Przeglądarce katalogu tworzy się pusty katalog.

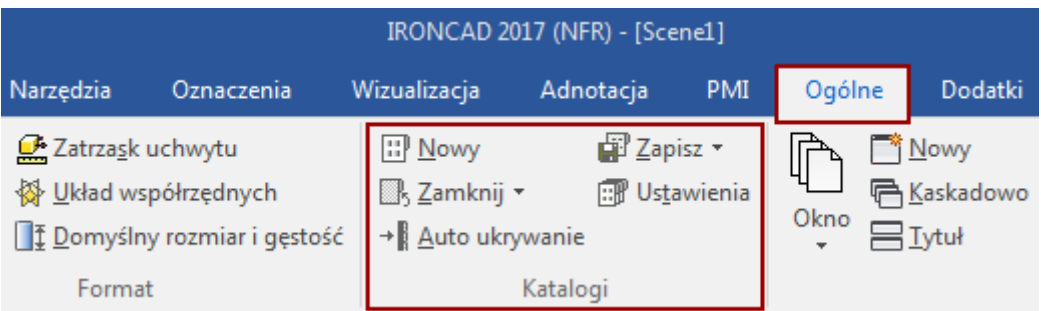

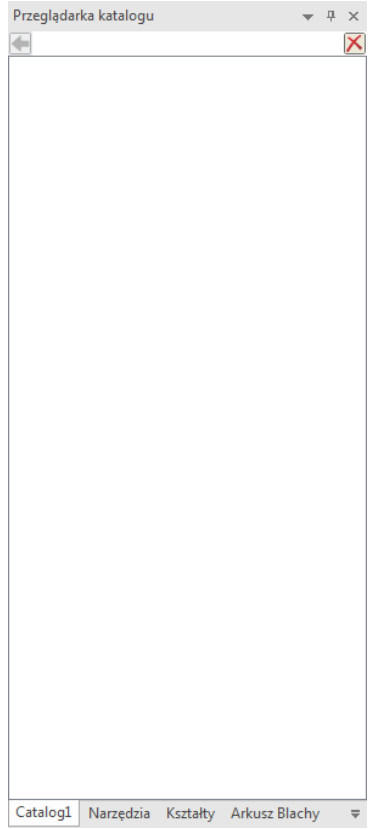

#### <span id="page-3-0"></span>2. Jak otwierać/zapisywać/zamykać katalogi?

Aby zapisać wybrany katalog, aktywujemy go w Przeglądarce katalogu i wybieramy **Zapisz jako**. Następnie wskazujemy lokalizację. Jest to jednocześnie sposób na zmianę nazwy katalogu.

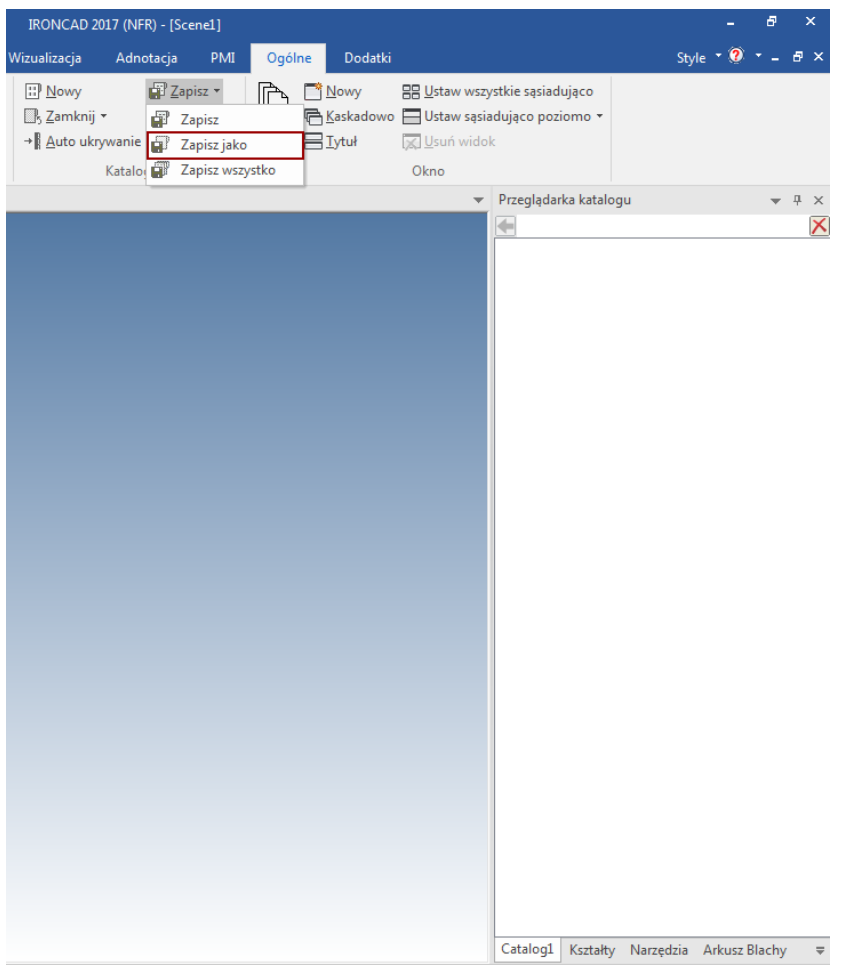

Katalogi otwieramy wybierając **Otwórz** z grupy zarządzania katalogami. Zamykanie katalogów działa na tej samej zasadzie.

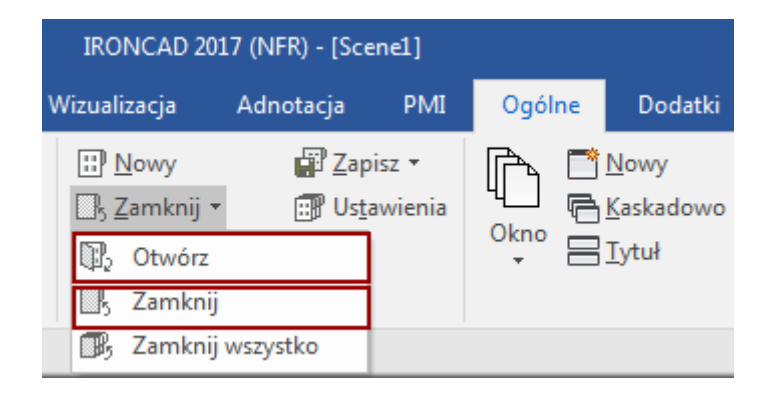

#### <span id="page-4-0"></span>3. Jak dodać element do katalogu?

Dodawanie nowych elementów do katalogu opiera się na metodzie **Przeciągnij i Upuść**. Przeciągamy wybrany element z wciśniętym LPM i trzymamy do momentu aż przy kursorze pojawi się "+". Ikona elementu katalogu jest generowana na podstawie widoku ze sceny 3D.

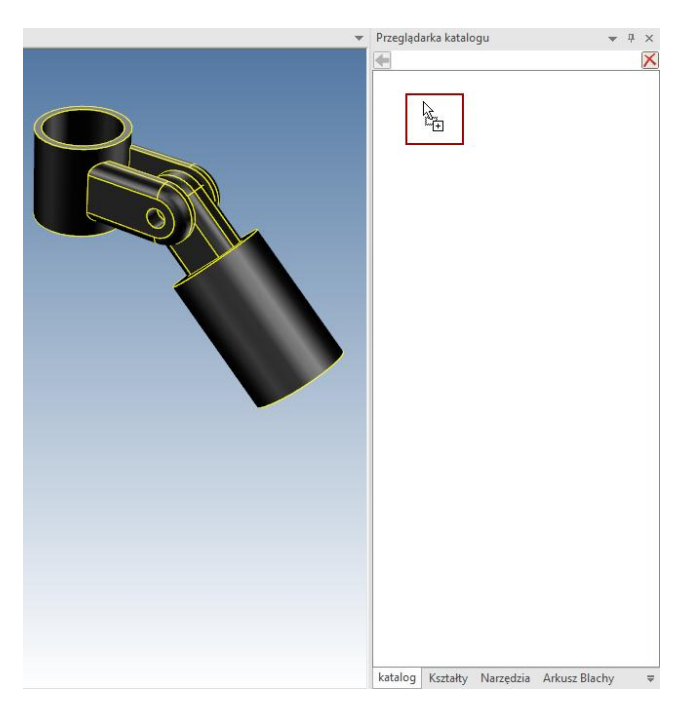

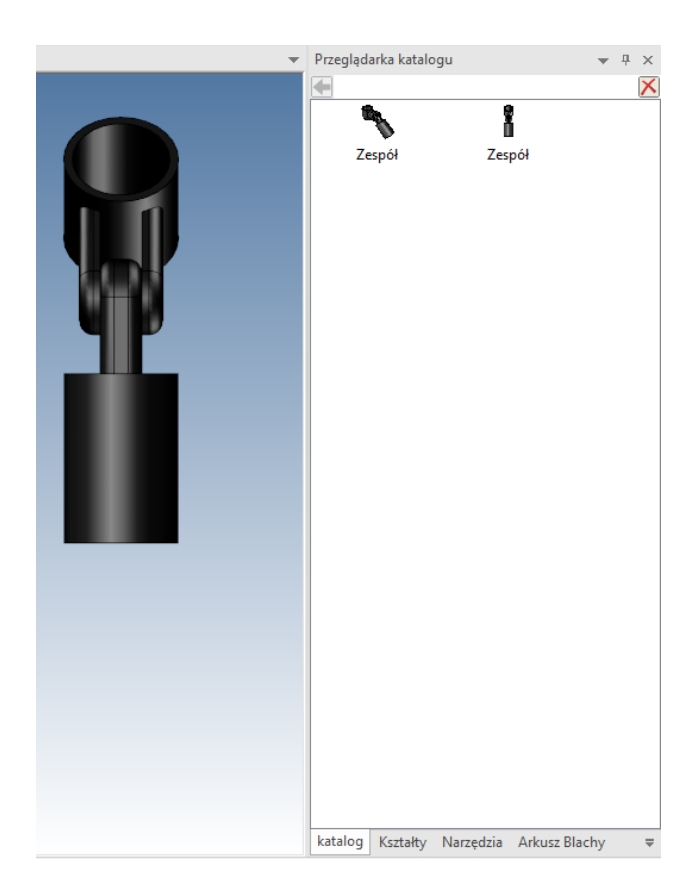

IRONCAD 2017 (NFR) - [Scene1\*] Wizualizacja Adnotacja PMI Ogólne Dodatki  $\Box$  Nowy Zapisz jako **Nowy** ╔ <sub>s</sub> Zamknij ▼ **<sup></sub>**</sup> đ Zapisz Auto ukrywanie **Balandaria zapisz jako El Tytuł** Katald Zapisz wszystko

Należy pamiętać również o zapisywaniu zmian w katalogach.

Jeśli chcemy edytować element katalogu, klikamy na niego PPM i wybieramy Edytuj **element katalogu**. Otwiera się nowa scena z wybranym elementem. Po wprowadzeniu zmian, zapisujemy je i zamykamy scenę. Jeśli chcemy aby wprowadzone zmiany zaktualizowały się na ikonie elementu w katalogu, należy jeszcze raz przeciągnąć o na scenę i ponownie dodać do katalogu.

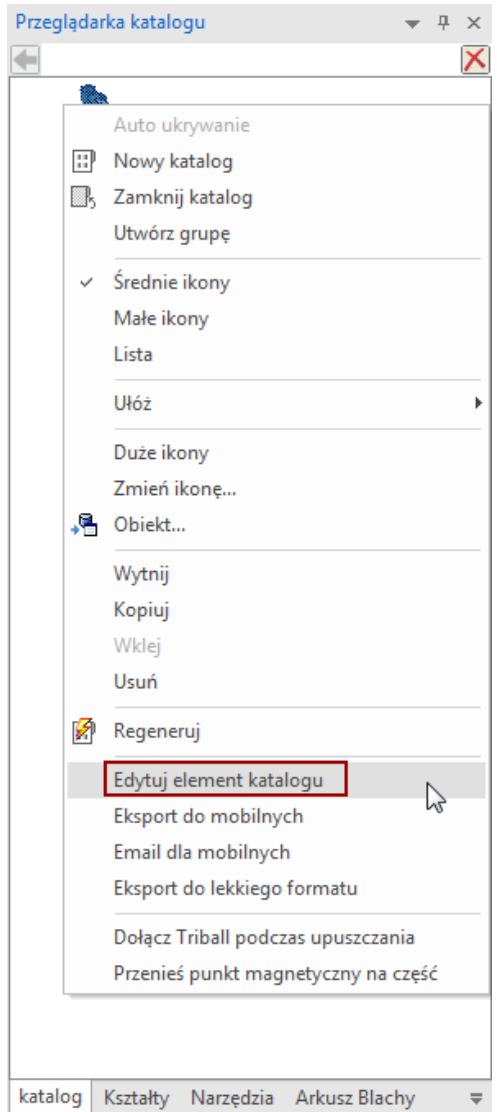

### <span id="page-6-0"></span>4. Tworzenie grupy katalogów

Jeśli chcemy zdefiniować własną grupę katalogów wybieramy opcję Ustawienia, a następnie **Nowy**.

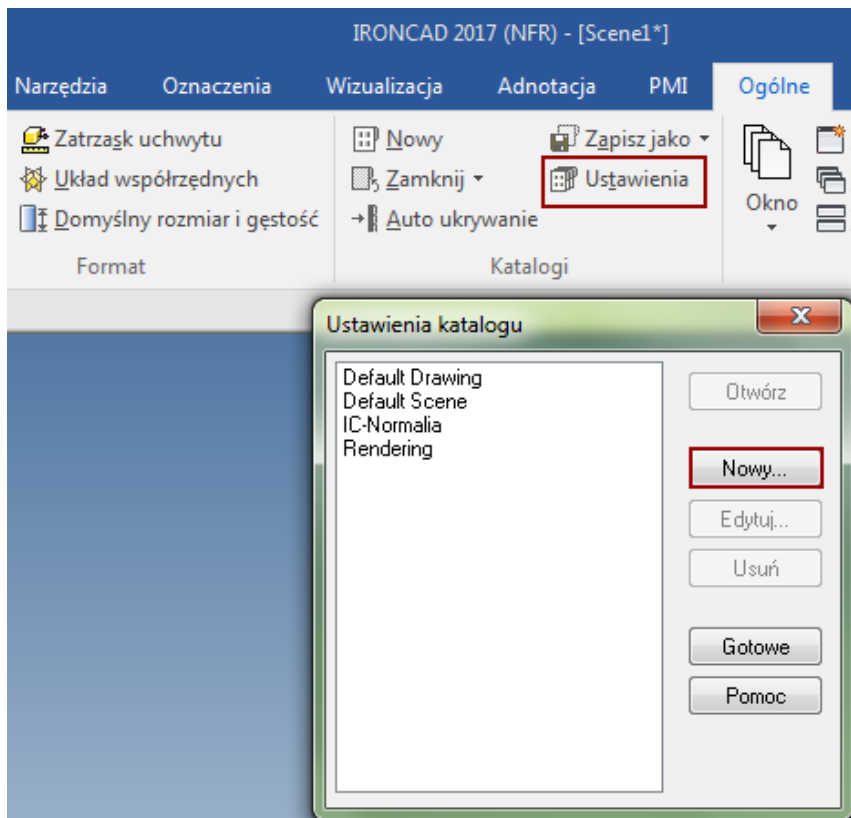

Kolejno opcją **Dodaj** dodajemy do listy interesujące nas katalogi.

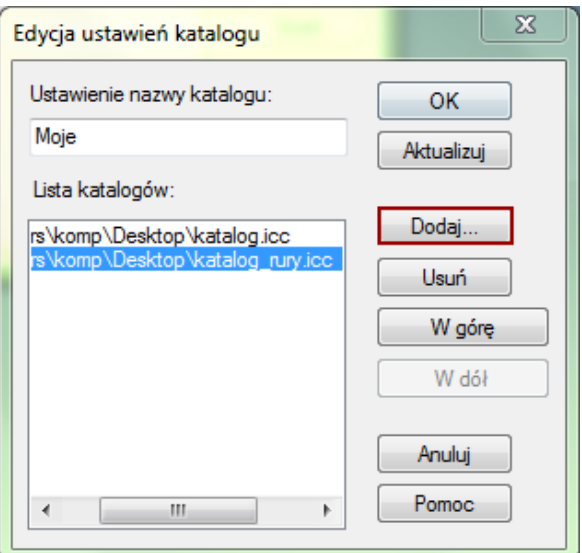

Po stworzeniu własnej grupy katalogów możliwe jest ich jednoczesne wczytanie, wybierając **Otwórz** w oknie Ustawienia katalogu.

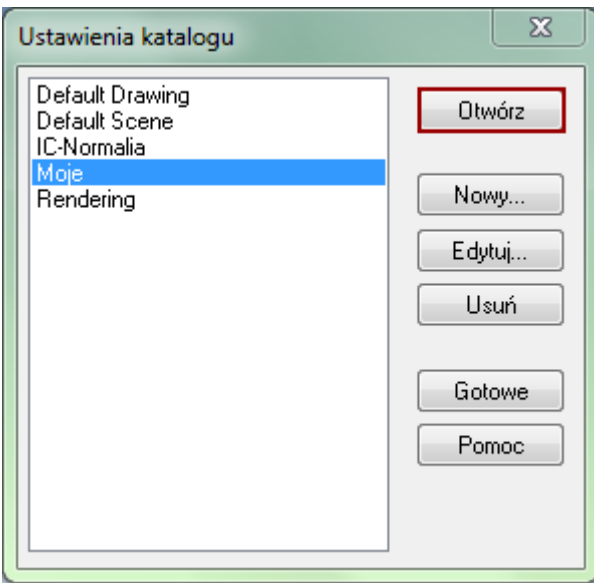